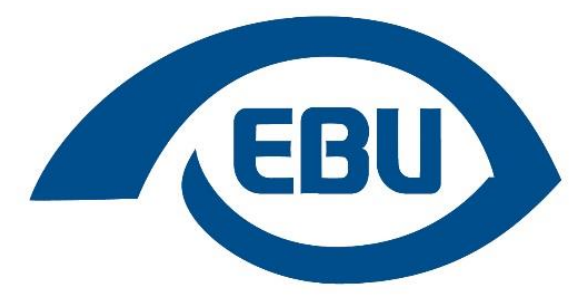

The voice of blind and partially sighted people in Europe

# **Como tornar a informação acessível a todos**

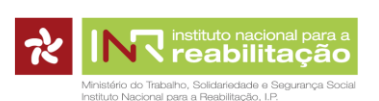

Tradução elaborada no âmbito do Projeto cofinanciado pelo Programa de Financiamento a Projetos pelo INR, I. P.

# Índice

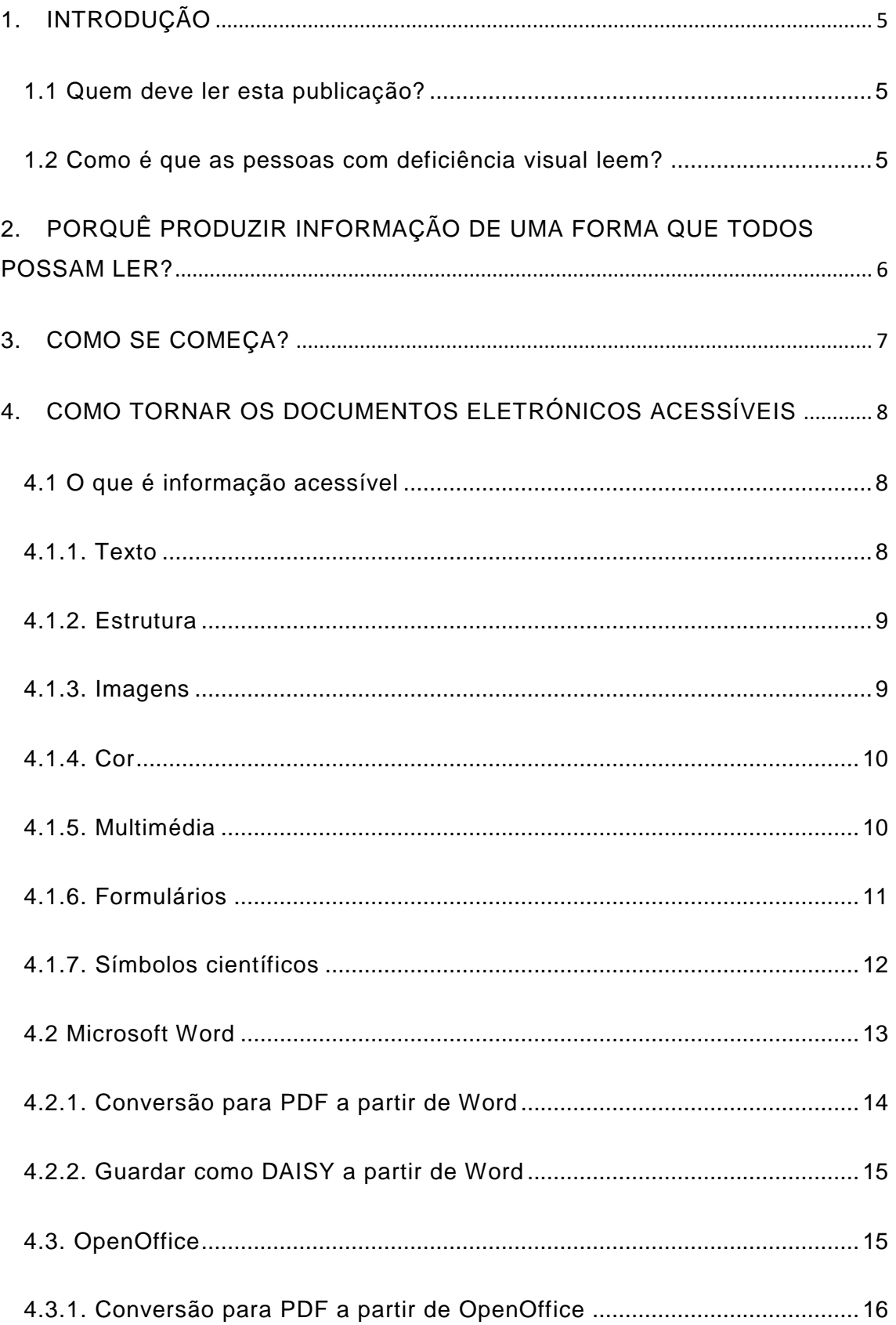

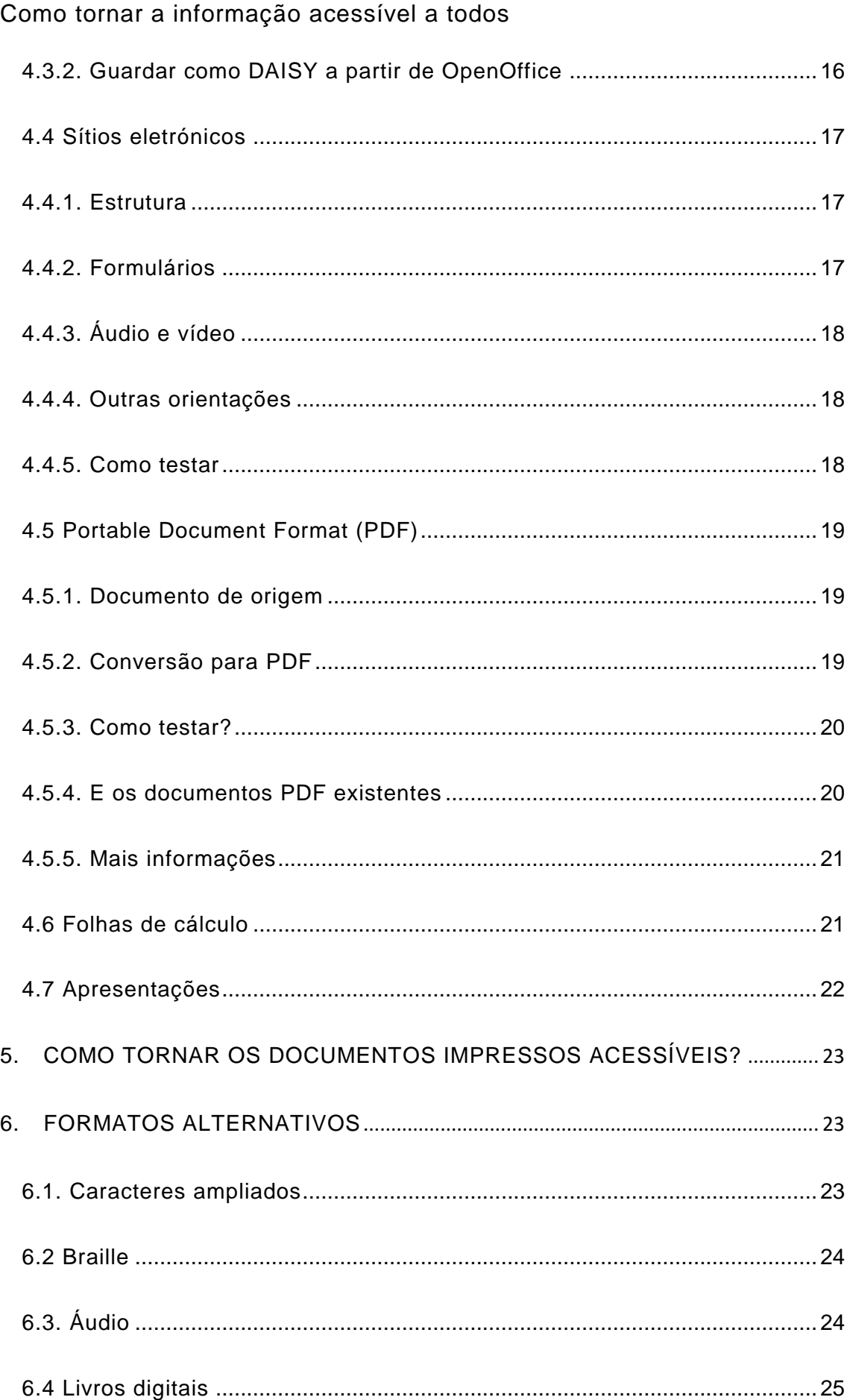

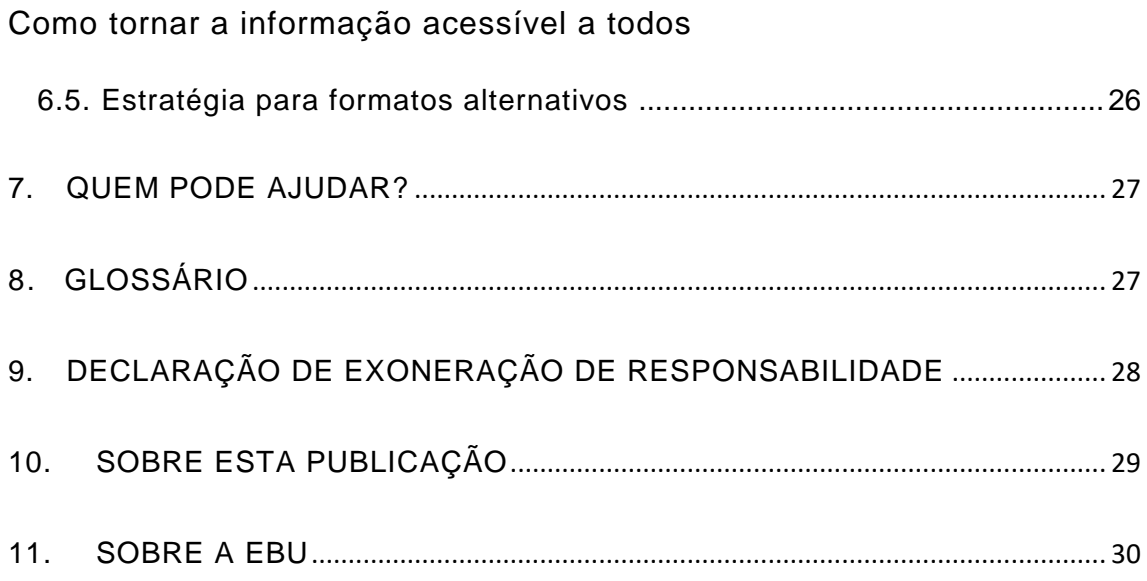

## <span id="page-4-0"></span>**1. INTRODUÇÃO**

A União Europeia de Cegos pede que a informação esteja acessível ao mesmo tempo e sem custos adicionais a todas as pessoas, incluindo as pessoas com deficiência visual.

Nesta publicação, concentramo-nos na acessibilidade de documentos impressos e eletrónicos destinados a um público alargado, incluindo sítios eletrónicos, livros, faturas, cartas, folhetos, etc.

Esta publicação foi produzida com o contributo do Programa Comunitário para o Emprego e a Solidariedade Social - PROGRESS.

#### <span id="page-4-1"></span>1.1 Quem deve ler esta publicação?

- Os responsáveis pela política de comunicação compreenderão que tornar a informação acessível não é complicado e que pode fazer uma verdadeira diferença para a sua organização ou empresa.
- Os autores de conteúdos aprenderão o que é informação acessível e como aplicar os princípios na sua aplicação de software preferida.
- Esta publicação é escrita para um público alargado, uma vez que quase todos criam documentos, seja a ata de uma reunião, um folheto para um próximo evento, uma notícia para o sítio eletrónico ou um questionário. Todos aqueles que criam documentos contribuem para a acessibilidade do produto final. Incentivamos cada um a escolher as secções que se aplicam à sua situação.

## <span id="page-4-2"></span>1.2 Como é que as pessoas com deficiência visual leem?

As pessoas com deficiência visual leem de várias maneiras, tal como qualquer outra pessoa.

 Em formato impresso: para muitos leitores com baixa visão, uma informação impressa bem concebida, utilizando um tipo de letra de tamanho mínimo de 14 pontos em papel de boa qualidade e sem brilho faz uma grande diferença.

- No computador: existe software disponível para aumentar o texto no ecrã, para o reproduzir em áudio através de uma voz sintética ou para o apresentar em braille num dispositivo de hardware externo (*refreshable braille display ou Linha Braille*). Os documentos eletrónicos podem assim ser lidos por pessoas com deficiência visual, se forem concebidos tendo em atenção a acessibilidade.
- Na Internet: informação que anteriormente não estava disponível para pessoas cegas (como jornais, enciclopédias ou listas telefónicas), torna-se agora acessível. No entanto, alguns métodos de apresentação de informação tornam sítios eletrónicos ilegíveis por leitores de ecrã. A acessibilidade dos sítios eletrónicos é abordada na [4.4 Sítios eletrónicos](http://www.euroblind.org/publications-and-resources/making-information-accessible-all#Websites).
- Em braille, caracteres ampliados ou áudio: uma vez que nem todos têm acesso a um computador, os chamados FORMATOS [ALTERNATIVOS](http://www.euroblind.org/publications-and-resources/making-information-accessible-all#Alternative_formats) continuam a ser importantes.
- É necessário lembrar que muitas pessoas com deficiência visual têm mais de 85 anos de idade e a sua perda de visão poderá ser recente. Isto significa que podem estar a lutar para se adaptarem a novas formas de leitura. Por esta razão, deve-se tentar pensar sobre a informação que é importante para o indivíduo e qual será a melhor forma de a apresentar.

# <span id="page-5-0"></span>**2. PORQUÊ PRODUZIR INFORMAÇÃO DE UMA FORMA QUE TODOS POSSAM LER?**

- Antes de mais, é justo. A informação ajuda-nos a todos a tomar decisões, a participar na sociedade e a viver a vida de forma independente. As pessoas com deficiência visual têm o direito de o poder fazer tal como qualquer outro cidadão.
- Este direito à informação é reconhecido internacionalmente no artigo 21.º da [Convenção sobre os Direitos das Pessoas com Deficiência](https://www.inr.pt/convencao-sobre-os-direitos-das-pessoas-com-deficiencia) das Nações [Unidas.](https://www.inr.pt/convencao-sobre-os-direitos-das-pessoas-com-deficiencia)
- Além disso, faz todo o sentido comercial. À medida que a longevidade das pessoas aumenta e os problemas de visão aumentam com a idade, um número crescente dos seus clientes serão pessoas com deficiência visual.
- Tornar a informação acessível não é mais caro nem mais complicado. Só requer alguma consciência e, provavelmente, uma mudança no seu processo de produção e à adaptação dos funcionários a esse processo.

 A acessibilidade não beneficia apenas as pessoas com deficiência visual. Por exemplo, um sítio eletrónico acessível ficará melhor posicionado nos motores de busca, e os documentos acessíveis são mais fáceis de manter, atualizar e converter para outros formatos.

## <span id="page-6-0"></span>**3. COMO SE COMEÇA?**

- Ao desenvolver a sua identidade visual, tenha em conta as nossas recomendações para [documentos impressos.](#page-22-0)
- Todos os documentos do Office são baseados em [modelos,](#page-26-1) quer seja um documento vazio quer seja ou um modelo para cartas ou faturas. Certifique-se de que começa a partir de modelos acessíveis, uma vez que isto irá influenciar a acessibilidade de todos os documentos futuros baseados nos mesmos. Este pequeno esforço irá poupar-lhe muito tempo mais tarde. [A secção 4 da](#page-7-0)  [presente publicação](#page-7-0) disponibiliza instruções concretas para diferentes aplicações.
- Não é só o editor-chefe que é responsável pela acessibilidade do documento final. É necessário formar os autores, designers e outros funcionários envolvidos.
- Nem todas as aplicações e sistemas de gestão de conteúdos do Office (= o ambiente em que atualiza o seu sítio eletrónico) possuem as mesmas características de acessibilidade. Isto é algo a ter em conta quando se planeia migrar para um novo sistema.
- Ao subcontratar a produção de um folheto, um sítio eletrónico, material promocional, um vídeo da empresa, etc., certifique-se de que especifica os requisitos de acessibilidade no contrato e que verifica os requisitos no momento da entrega.

# <span id="page-7-0"></span>**4. COMO TORNAR OS DOCUMENTOS ELETRÓNICOS ACESSÍVEIS**

Na primeira secção deste capítulo, explicamos o que se deve fazer para tornar a informação acessível em documentos eletrónicos. As secções seguintes fornecem detalhes para formatos específicos de ficheiro. Os leitores que estejam unicamente interessados na acessibilidade de sítios eletrónicos deverão ler a secção [4.1 O que é informação acessívele](#page-7-1) depois passar para a [4.4 Sítios eletrónicos](#page-16-0) Aqueles que pretenderem aprender sobre folhas de cálculo acessíveis devem ler as [4.1 O que é informação acessívele](#page-7-1) [4.6](#page-20-1)  [Folhas de cálculoe](#page-20-1) assim por diante.

#### <span id="page-7-1"></span>4.1 O que é informação acessível

A informação é mais do que apenas texto. Esta secção resume alguns conceitos chave sobre informação acessível. As secções seguintes [\(4.2](#page-12-0)  [Microsoft Worda](#page-12-0) [4.7 Apresentações\)](#page-21-0) apresentam instruções passo a passo para diferentes aplicações.

#### <span id="page-7-2"></span>4.1.1. Texto

Indique a língua principal do seu documento. Muitas pessoas com deficiência visual utilizam programas que leem documentos eletrónicos em voz alta. Uma vez que as regras de pronúncia são específicas de cada língua, o programa deve saber em que língua o seu texto está escrito para que possa selecionar a voz certa. Se todos os seus documentos estiverem na mesma língua, esta definição só precisa de ser configurada uma vez. Se produzir documentos multilingues, é ainda mais importante indicar cuidadosamente a língua do texto.

#### <span id="page-8-0"></span>4.1.2. Estrutura

Os textos estão divididos em parágrafos, títulos, listas, tabelas, etc. É crucial que, além de definir esta estrutura visualmente, sejam aplicados estilos.

Não crie manualmente títulos individuais, formatando-os a negrito e aumentando o tamanho da letra. Em vez disso, crie um estilo com esta configuração e aplique-o a cada título do seu documento. Isto irá permitir que as pessoas com deficiência visual naveguem facilmente pelo documento, utilizando a lista de títulos gerada pelo leitor de ecrã. As vantagens para si, enquanto autor, prendem-se com o facto de ser fácil modificar o estilo, em vez de todos os títulos individuais, e de os estilos permitirem a atualização automática do índice.

Ao aplicar estilos, respeite a ordem. Como regra geral, utilize um estilo de título 1 para capítulos e um estilo de título 2 para secções como 1.1 e 2.2. Se o seu documento incluir uma secção 1.1.1, deve aplicar um estilo de título 3 e assim por diante.

Para os dados de tabelas, utilize os marcadores de tabela corretos. Não utilize espaços, tabulações e quebras de linha para imitar a configuração visual da tabela. Se o fizer, a configuração será alterada quando o texto for ampliado ou convertido para outro formato de ficheiro. Isto significará que as pessoas cegas não poderão navegar através da tabela.

#### <span id="page-8-1"></span>4.1.3. Imagens

As ilustrações podem tornar a compreensão do seu texto muito mais fácil para as pessoas normovisuais. Uma pessoa cega, no entanto, perde toda a informação transmitida nas imagens. Uma pessoa com baixa visão vê o seu esquema ou fluxograma, mas pode não ser capaz de decifrar os identificadores. Uma pessoa daltónica vê um gráfico circular, mas não o vai compreender se cada secção for definida apenas pela cor.

Como regra geral, todas as imagens devem ter uma breve descrição, muitas vezes chamado texto alternativo. As imagens complexas (como gráficos, esquemas, capturas de ecrã, mapas, etc.) exigem um equivalente em texto.

As ilustrações podem ser utilizadas sem qualquer problema, desde que sejam relevantes e não distraiam. Os textos alternativos devem garantir que toda a informação pode ser compreendida sem ver as imagens.

#### <span id="page-9-0"></span>4.1.4. Cor

Embora a codificação por cores seja um método visual eficaz para atrair a atenção do leitor, pode não ser a única forma de transmitir esta informação. Um exemplo disto pode ser um sítio eletrónico de reserva de voos onde são mostradas dez rotas possíveis, mas quatro delas estão a vermelho, o que significa que estão esgotadas. Uma solução seria mostrar apenas os voos disponíveis. Outra opção seria indicar claramente o voo indisponível com a palavra "esgotado" ou algo semelhante.

Outro exemplo seria uma folha de cálculo onde certas células estão coloridas para indicar que esses dados estão excluídos. Certifique-se de que os identifica como tal.

Um terceiro exemplo seria um formulário onde se indique que todos os campos marcados com uma moldura laranja são obrigatórios. Certifique-se de que também os identifica com um asterisco ou com a palavra "obrigatório".

#### <span id="page-9-1"></span>4.1.5. Multimédia

Se as suas informações contêm áudio ou vídeo, certifique-se de que também os torna acessíveis. Descreva o material multimédia para que o leitor saiba o que esperar. Quando uma pessoa cega sabe que o seu vídeo é uma viagem virtual por um museu sem comentários falados, sabe que pode ignorá-lo.

Em segundo lugar, certifique-se de que fornece uma alternativa. Um filme que mostre um cozinheiro a preparar uma refeição irá provavelmente precisar de alguma informação adicional para pessoas com deficiência visual. Isto pode ser feito através de uma [audiodescrição](https://pt.wikipedia.org/wiki/Audiodescri%C3%A7%C3%A3o) ou disponibilizando uma transcrição do vídeo. Trata-se de um documento de texto separado onde se descreve o que se passa no vídeo e que informações são mostradas no ecrã. Além disso, repete os diálogos e outras informações áudio importantes em texto.

As pessoas com deficiência visual não conseguem ler legendas. Se o vídeo for falado em espanhol com legendas em inglês, disponibilize também o texto em inglês como um documento separado, para que as pessoas que não falam espanhol também possam consultar a informação.

#### <span id="page-10-0"></span>4.1.6. Formulários

Os formulários são um tipo específico de documento que é muito importante tornar acessível. Uma vez que os formulários em papel exigem escrever à mão, são, por natureza, totalmente inacessíveis às pessoas cegas e a muitas pessoas com baixa visão. Os formulários que podem ser preenchidos eletronicamente são assim preferenciais, mas nem todos os formatos são igualmente acessíveis.

A melhor escolha consiste em disponibilizar formulários *online*; consulte a [4.4.2. Formulários](#page-16-2) para ler acerca de [formulários eletrónicos acessíveis.](#page-16-2)

Os formulários criados no Microsoft Word são acessíveis desde que o autor opte por deixar espaços vazios, pontos ou sublinhados para preencher o formulário. A utilização dos comandos incorporados nos formulários irá resultar, infelizmente, num formulário muito difícil de preencher com um [leitor de ecrã.](#page-26-1)

Seria possível criar um formulário relativamente acessível no Microsoft Excel, mas não é algo comum.

Com o Adobe Acrobat é possível criar formulários em PDF que podem ser preenchidos no Adobe Reader. Aplicam-se os mesmos requisitos dos formulários eletrónicos. [Tutorial: creating accessible forms in](http://webaim.org/techniques/acrobat/forms) Adobe Acrobat (Tutorial: criação de formulários acessíveis no Adobe Acrobat).

Recomendamos que permita às pessoas o envio das informações solicitadas num formato à sua escolha. Em vez de preencherem o formulário, poderiam enviar a informação num e-mail de texto ou oferecer-se para uma entrevista por telefone enquanto um operador preenche o formulário.

#### <span id="page-11-0"></span>4.1.7. Símbolos científicos

Tornar os símbolos matemáticos e científicos acessíveis é uma questão mais complexa, uma vez que não existe uma solução tecnológica que sirva a todos. Algumas pessoas preferem ler matemática em braille, outros precisam de caracteres ampliados, alguns trabalham com uma voz sintética ou uma combinação de voz, caracteres ampliados e destaque.

Está em curso uma investigação científica para determinar a melhor forma de comunicar o conteúdo matemático a pessoas com deficiência visual.

Recomendamos que os autores evitem representações gráficas da notação matemática (utilizando imagens de matemática). Isto impossibilita o programa de trabalhar com a informação matemática nos seus documentos.

Para a informação matemática em páginas eletrónicas recomendamos a utilização do código livre e aberto [MathJax](http://www.mathjax.org/)) para apresentar a sua informação matemática, que também a tornará acessível.

No Microsoft Word recomendamos a inserção de equações matemáticas com o [plug-in Mathtype.](http://www.dessci.com/en/products/mathtype/?src=hpmtc) Isto permite que os documentos com informação matemática sejam transformados em páginas eletrónicas, livros [DAISY](http://www.euroblind.org/publications-and-resources/making-information-accessible-all#daisy) e transcritos em Braille.

Existem outras soluções para outros tipos de documentos. Lembre-se que é melhor seguir padrões como o [MathML do W3C](http://www.w3.org/TR/MathML/) ou utilizar a linguagem de definição de tipo matemático [Latex](http://en.wikipedia.org/wiki/LaTeX) e disponibilizar o código fonte aos utilizadores que dele necessitem.

A impressão matemática em braille deve ser feita por especialistas locais, porque as notações em braille para matemática não estão normalizadas internacionalmente. Tenha em atenção que este processo manual pode demorar muito tempo, causando assim atrasos significativos para a pessoa que necessita de aceder à informação matemática.

Para mais informações sobre os desafios de trabalhar com matemática enquanto estudante com deficiência visual, ver [Accesso to](http://www.access2science.com/) science (Acesso à ciência).

#### <span id="page-12-0"></span>4.2 Microsoft Word

Na primeira secção deste capítulo foi explicado que um documento acessível

- indica a língua do seu conteúdo,
- está estruturado com estilos de títulos, listas e tabelas,
- contém texto como alternativa às imagens,
- tem uma alternativa para a codificação por cores ou outros indicadores visuais.

A forma de o fazer encontra-se muito bem documentada pelo [Accessible Digital](http://adod.idrc.ocad.ca/)  [Office Document](http://adod.idrc.ocad.ca/) (ADOD) Project. (Projeto de Documento Digital Acessível do Office). Estão disponíveis orientações para utilizadores de [Word 2013,](http://adod.idrc.ocad.ca/word2013) [Word](http://adod.idrc.ocad.ca/word2007)  [2007](http://adod.idrc.ocad.ca/word2007) e [Word 2010.](http://adod.idrc.ocad.ca/word2010)

- Se estiver a utilizar [modelos,](#page-26-1) primeiro torne-os acessíveis para evitar a repetição de esforços de acessibilidade em documentos semelhantes. Nos documentos ADOD acima mencionados este é, efetivamente, o primeiro tópico.
- No Word 2010 foi introduzido um verificador de acessibilidade. Pode utilizar esta ferramenta e corrigir todos os erros indicados antes de partilhar ou

publicar o seu documento. Veja a técnica 11 do documento ADOD para Word 2010.

- Ao fazer correções ou observações em documentos de terceiros, utilize a funcionalidade incorporada para acompanhar as alterações. Esta função é suportada pelos [leitores de ecrã.](#page-26-1) A cor e outras marcações são muito mais difíceis de detetar se não vir o ecrã.
- Recomendamos que não utilize o Microsoft Word para criar formulários, uma vez que os comandos incorporados dos formulários não são acessíveis para utilizadores de [leitor de ecrã.](#page-26-1)
- O texto numa imagem ou numa caixa de texto não é acessível, uma vez que não pode ser ampliado ou reproduzido através de voz por um [leitor de ecrã.](#page-26-1) Repita o texto fora da imagem ou da caixa de texto.
- Evite imagens em movimento. Em vez disso alinhe-as, veja a técnica 4 dos documentos mencionados anteriormente.
- Os cabeçalhos e rodapés são acessíveis através do programa de leitura de ecrã, mas a maioria dos utilizadores não lhes vai prestar atenção. Caso contenham informação importante, recomendamos que inclua uma linha para indicar que o cabeçalho ou o rodapé contém informação ou para repetir a informação no corpo de texto principal.

## <span id="page-13-0"></span>4.2.1. Conversão para PDF a partir de Word

Um documento Word acessível é uma boa fonte para produzir documentos PDF acessíveis. Os seus esforços de acessibilidade serão transformados em tags de acessibilidade no documento PDF, desde que cumpra as seguintes condições:

- Utilize o Word 2007 ou superior para a conversão em PDF. As versões mais antigas do Word não criam os tags PDF.
- Na caixa de diálogo "Guardar como", certifique-se de que seleciona o botão Opções. Em "Incluir informações não imprimíveis", assegure-se que a caixa de verificação dos tags de estrutura do Documento para acessibilidade está selecionada. Em opções PDF, assegure-se que o texto de mapa de bits não fica selecionado quando não é possível incorporar tipos de letra.

#### <span id="page-14-0"></span>4.2.2. Guardar como DAISY a partir de Word

O [DAISY](http://www.euroblind.org/publications-and-resources/making-information-accessible-all#daisy) é uma referência para livros acessíveis. Na maioria dos casos, um livro DAISY contém uma gravação áudio do texto. Os utilizadores de Word XP, 2003, 2007 ou 2010 podem guardar o seu documento Word acessível como um livro DAISY instalando-o gratuitamente [Guardar como plug-in DAISY.](https://daisy.org/projects/save-as-daisy-microsoft/) Tenha em atenção que o áudio será gravado com uma voz sintética, o que pode não ser a opção preferida dos seus ouvintes.

É necessário instalar uma voz sintética que corresponda à(s) língua(s) do seu documento. As vozes com qualidade não são gratuitas e, infelizmente, não estão disponíveis para todas as línguas europeias.

Para indicar ao plug-in qual a voz a utilizar para converter o seu documento para DAISY, vá ao painel de controlo e escolha voz. No separador de conversão de texto em voz pode selecionar a voz desejada a partir da lista de vozes instaladas.

#### <span id="page-14-1"></span>4.3. OpenOffice

O editor de texto chamado Writer, que faz parte do [OpenOffice](http://www.openoffice.org/) e do [LibreOffice,](http://www.documentfoundation.org/) permite-lhe criar documentos acessíveis. No entanto, atualmente, os [leitores de ecrã](#page-26-1) utilizados pelas pessoas com deficiência visual não funcionam muito bem com a utilização do Writer. Embora os ficheiros .odt possam ser abertos com um [plug-in para Microsoft Word,](http://odf-converter.sourceforge.net/) os autores de conteúdos podem querer guardar o seu documento como um PDF com tags ou como um livro [DAISY.](http://www.euroblind.org/publications-and-resources/making-information-accessible-all#daisy)

Na primeira secção deste capítulo foi explicado que um documento acessível indica a língua do seu conteúdo, está estruturado com estilos de títulos, listas e tabelas, contém texto alternativo às imagens, tem uma alternativa para codificação por cores ou outros indicadores visuais, etc. A forma de o fazer encontra-se muito bem documentada no [Accessible Digital Office Document](http://adod.idrc.ocad.ca/) 

[\(ADOD\)](http://adod.idrc.ocad.ca/) Project (Projeto de Documento Digital Acessível do Office). Estão disponíveis orientações para utilizadores de [Writer.](http://adod.idrc.ocad.ca/oowriter)

Se estiver a utilizar [modelos,](#page-26-1) primeiro torne-os acessíveis para evitar a repetição de esforços de acessibilidade em documentos semelhantes. No documento ADOD acima mencionado este é, efetivamente, o primeiro tópico.

### <span id="page-15-0"></span>4.3.1. Conversão para PDF a partir de OpenOffice

Um documento OpenOffice acessível é uma boa fonte para produzir documentos PDF acessíveis. Os seus esforços de acessibilidade serão transformados em tags de acessibilidade no documento PDF:

- Abra o menu Ficheiro
- Clique em Exportar como PDF...
- Certifique-se de que as opções "PDF com tags" e "exportar marcadores" estão assinaladas.

#### <span id="page-15-1"></span>4.3.2. Guardar como DAISY a partir de OpenOffice

O [DAISY](http://www.euroblind.org/publications-and-resources/making-information-accessible-all#daisy) é uma referência para livros acessíveis. Na maioria dos casos, um livro DAISY contém uma gravação áudio do texto. Os utilizadores do OpenOffice podem guardar um documento ODT acessível como um livro DAISY instalando gratuitamente este [plug-in ODT para Daisy para o Writer.](http://odt2daisy.sourceforge.net/) Tenha em atenção que o áudio será gravado com uma voz sintética, o que pode não ser a opção preferida dos seus ouvintes.

É necessário instalar uma voz sintética que corresponda à(s) língua(s) do seu documento. As vozes com qualidade não são gratuitas e, infelizmente, não estão disponíveis para todas as línguas europeias.

Para indicar ao plug-in qual a voz a utilizar para converter o seu documento para DAISY, vá ao painel de controlo e escolha voz. No separador de

conversão de texto em fala pode selecionar a voz desejada a partir da lista de vozes instaladas.

#### <span id="page-16-0"></span>4.4 Sítios eletrónicos

As [Web](http://www.w3.org/TR/WCAG/) Content Accessibility Guidelines (Diretrizes de Acessibilidade para Conteúdo Web) constituem a norma para sítios eletrónicos acessíveis. A norma é editada pelo *World Wide Web Consortium* e tem sido [traduzida para várias](http://www.w3.org/2003/03/Translations/byTechnology?technology=WCAG20#WCAG20-61)  [línguas europeias.](http://www.w3.org/2003/03/Translations/byTechnology?technology=WCAG20#WCAG20-61)

A chave para um sitio eletrónico acessível é a utilização correta do HTML para a estrutura e de CSS para a configuração.

#### <span id="page-16-1"></span>4.4.1. Estrutura

Na estrutura HTML existem elementos para parágrafos (p), títulos e subtítulos (h1, h2, ... h6), listas (ul, ol e li).

Numa tabela, devem-se identificar os cabeçalhos da tabela utilizando os elementos. O elemento da legenda faz o que o seu nome sugere.

#### <span id="page-16-2"></span>4.4.2. Formulários

- Num formulário é essencial marcar todas as instruções (por exemplo, nome próprio, rua, país...) com um elemento de identificação. Em seguida, ligue cada identificação ao campo correspondente do formulário. Por conseguinte, o valor do atributo no elemento de identificação deve ser igual ao valor do atributo no elemento inserido, selecionado ou da área de texto.
- Certifique-se de que os campos obrigatórios estão identificados de uma forma que não seja puramente visual.
- **Evite a técnica chamada [Captcha](http://en.wikipedia.org/wiki/CAPTCHA) que exige que o utilizador insira um código** representado numa imagem. Este código não pode ser lido por um [leitor de](#page-26-1)

[ecrã](#page-26-1) e muitas pessoas com baixa visão também terão dificuldade em decifrar o código.

- Indique claramente se o formulário foi submetido corretamente ou se foram detetados erros. Neste último caso, o utilizador deve ser informado sobre qual o erro, onde ocorreu e como corrigi-lo.
- $\bullet$

### <span id="page-17-0"></span>4.4.3. Áudio e vídeo

Se um sítio eletrónico contém material áudio ou vídeo, tenha em atenção que muitas pessoas não o ouvem ou veem. É por isso que as Diretrizes de Acessibilidade para Conteúdo Web solicitam que o vídeo seja legendado para os surdos e que esteja disponível uma transcrição de texto. Uma transcrição de texto é uma página ou documento separado que contém toda a informação do vídeo ou do áudio: diálogos, sons, descrição dos efeitos visuais, se relevante.

#### <span id="page-17-1"></span>4.4.4. Outras orientações

Outras orientações incluem:

- Todas as funcionalidades devem ser acionáveis a partir do teclado.
- Todas as imagens têm um atributo alt- que disponibiliza um texto alternativo.
- Os textos de ligação são significativos: evite o "clique aqui".
- Os textos de ligação podem ser visualmente diferenciados dos textos que não são uma ligação. Recomenda-se que sublinhe todas as ligações inseridas num bloco de texto.

#### <span id="page-17-2"></span>4.4.5. Como testar

Encontram-se disponíveis várias [ferramentas de teste](https://www.w3.org/WAI/ER/tools/) para verificar a acessibilidade do seu sítio eletrónico. Tenha em atenção que muitos requisitos de acessibilidade não podem ser testados automaticamente. Muitos países têm um selo de qualidade para sítios eletrónicos ou organizações acessíveis que disponibilizam formação e consultoria em acessibilidade eletrónica.

## <span id="page-18-0"></span>4.5 Portable Document Format (PDF)

A criação de documentos PDF acessíveis é um processo de dois passos:

- 1. Certifique-se de que o documento de origem é acessível.
- 2. Utilize uma boa ferramenta para o converter para PDF.

#### <span id="page-18-1"></span>4.5.1. Documento de origem

Um documento PDF é sempre uma conversão de um documento de origem produzido em Word, OpenOffice, PowerPoint, InDesign, HTML ou qualquer outra fonte. Consulte as outras secções deste capítulo para criar documentos de origem acessíveis.

Uma carta digitalizada ou um convite guardado como imagem são documentos de origem inacessíveis. A sua conversão para PDF não os irá tornar magicamente acessíveis (teria de utilizar a função de OCR no Adobe Acrobat). Isto não deve ser atribuído à tecnologia PDF, mas sim à natureza inacessível do documento de origem.

## <span id="page-18-2"></span>4.5.2. Conversão para PDF

Os documentos PDF têm tags para a estrutura e outros metadados para a acessibilidade. Esses tags podem ser gerados automaticamente através da utilização de uma das seguintes ferramentas de conversão. Ao fazê-lo irá traduzir os seus esforços de acessibilidade no seu documento de origem para os tags de PDF correspondentes.

Recomenda-se a utilização dos seguintes métodos de conversão no momento da redação:

 Office 2007 e 2010: clique em "Guardar como..." e escolha PDF a partir da lista suspensa.

- OpenOffice 3.2: no menu de ficheiro, escolha "Exportar como PDF" e certifiquese de que seleciona as caixas de verificação "PDF com tags" e "Exportar marcadores" a partir das opções.
- O Adobe Acrobat e o plug-in PDFMaker do Acrobat para Microsoft Office disponibilizam ajuda para a produção de documentos PDF com tags.
- O Adobe InDesign permite a criação de PDF com tags para documentos criados por designers gráficos.

## <span id="page-19-0"></span>4.5.3. Como testar?

Para verificar se um documento PDF será legível por pessoas com deficiência visual, pode utilizar o Adobe Reader gratuito.

- No menu do documento, clique em Verificar Acessibilidade (Adobe Reader 9).
- No menu Editar, selecione "Acessibilidade" e escolha a opção "Verificação rápida" (Adobe Reader X).
- Recomenda-se também um teste que consiste em guardar o documento como ficheiro de texto a partir do menu "Ficheiro". Verifique se, no ficheiro de texto, a ordem de leitura faz sentido e se toda a informação está disponível e numa sequência lógica de leitura.

## <span id="page-19-1"></span>4.5.4. E os documentos PDF existentes

Se o teste acima for negativo, ou seja, se o ficheiro de texto estiver vazio, contiver caracteres estranhos, espaços em falta, demasiadas quebras de linha ou o texto aparecer na ordem errada, então tente o seguinte:

- Volte ao documento de origem e corrija todos os problemas de acessibilidade. Depois converta-o novamente para PDF.
- Experimente uma ferramenta de conversão para PDF diferente.
- Se o documento de origem não estiver disponível, apenas poderá melhorar os tags de acessibilidade no documento PDF existente. Infelizmente, não temos conhecimento de qualquer software livre para o fazer. Pode seguir estas

[técnicas para o Adobe Acrobat 11](http://adod.idrc.ocad.ca/acrobat11) ou a metodologia de reparação do Adobe [\(ligação para um documento PDF\).](http://www.adobe.com/accessibility/products/acrobat/pdf/A9-pdf-access-repair-workflow.pdf)

 Documentos PDF protegidos não são acessíveis a todos os utilizadores de [leitor de ecrã.](#page-26-1) Esteja preparado para disponibilizar uma cópia desprotegida do seu documento, mediante pedido.

### <span id="page-20-0"></span>4.5.5. Mais informações

- [AcceDe manuals on PDF accessibility](https://www.pdf-accessible.com/en/) (Manuais sobre acessibilidade em PDF): disponíveis em francês e inglês.
- [Acrobat](http://acrobatusers.com/) user community [\(Comunidade de utilizadores do Acrobat\)](http://acrobatusers.com/)

### <span id="page-20-1"></span>4.6 Folhas de cálculo

Em geral, as folhas de cálculo são relativamente acessíveis para as pessoas com deficiência visual. A principal questão é a falta de perspetiva geral quando se ouve uma folha de cálculo ou se utiliza uma grande ampliação. Por conseguinte, apresentamos abaixo algumas recomendações:

- Mantenha a página simples e não utilize demasiadas colunas ou linhas em branco. Se necessário, disponibilize informação sobre o que se pode encontrar e onde. Por exemplo, os dados para o ano 2010 começam na célula j15.
- Quando utilizar mais de uma folha, certifique-se de que informa o leitor e de que dá um nome relevante a cada folha.
- Os gráficos não são acessíveis às pessoas cegas. A codificação por cores não deve ser a única forma de indicar o que quer transmitir.
- Evite, sempre que possível, as células contraídas.
- Insira um título ou cabeçalho significativo no topo de cada linha e coluna.
- Quando as células estiverem protegidas, tenha em atenção que as pessoas cegas não podem navegar para essas células e terão dificuldades em verificar a informação contida nas mesmas.
- Quando pretender disponibilizar informações sobre uma célula em Excel, pode fazê-lo de pelo menos duas maneiras: adicionando uma *tooltip* (descrição) ou um comentário à célula. A primeira é adicionada através da opção de validação

de dados e irá aparecer assim que a célula for selecionada. No entanto, os [leitores de ecrã](#page-26-1) não vão ler esta descrição, nem indicar a sua presença. Por esse motivo, recomendamos que adicione um comentário (no Excel 2007 isto pode ser feito no separador Rever e em versões anteriores no menu Inserir). As pessoas normovisuais vão ver um triângulo vermelho no canto superior direito da célula; passar o rato por cima do mesmo fará aparecer o comentário. Os utilizadores de leitores de ecrã ouvirão que existe um comentário assim que selecionarem a célula.

A forma de criar folhas de cálculo acessíveis encontra-se muito bem documentada no [Accessible Digital Office Document \(ADOD\) Project](http://adod.idrc.ocad.ca/) (ADOD). (Projeto de Documento Digital Acessível do Office

#### <span id="page-21-0"></span>4.7 Apresentações

Quando se faz uma apresentação para um público composto por pessoas com deficiência visual, é necessário ter em conta algumas questões:

- Os diapositivos são um suporte visual do seu discurso. Certifique-se de que se refere a todos os itens no ecrã. Evite frases como "e vou descrever esta imagem para si, João". Em vez disso, limite-se a descrevê-la.
- Mencione aquilo para que está a apontar no ecrã. Não diga "esta linha azul mostra a evolução das nossas vendas mensais" ou "o relatório completo está disponível neste sítio eletrónico". Em vez disso, descreva a tendência mostrada pelo gráfico e mencione o endereço eletrónico completo.
- Tenha uma cópia dos seus diapositivos disponível numa pen usb. As pessoas com deficiência visual que tenham consigo um portátil poderão copiar o ficheiro e seguir mais facilmente a sua apresentação. Melhor ainda será enviá-la por email antes do evento, uma vez que as pessoas com deficiência visual precisam de mais tempo para se familiarizarem com diapositivos ou podem querer fazer uma cópia em caracteres ampliados.
- Se disponibilizar uma cópia digital dos seus diapositivos, certifique-se de que são o mais acessíveis possível: consulte este artigo sobre [PowerPoint](http://webaim.org/techniques/powerpoint/) accessibility [\(Acessibilidade PowerPoint\)](http://webaim.org/techniques/powerpoint/) da WebAIM. A forma de criar apresentações acessíveis encontra-se muito bem documentada no [Accessible](http://adod.idrc.ocad.ca/)

[Digital Office Document \(ADOD\) Project](http://adod.idrc.ocad.ca/) (Projeto de Documento Digita Acessível do Office).

 O W3C produziu diretrizes mais detalhadas sobre [apresentações acessíveis](http://www.w3.org/WAI/training/accessible)  [\(ligação para um documento PDF\).](http://www.w3.org/WAI/training/accessible)

# <span id="page-22-0"></span>**5. COMO TORNAR OS DOCUMENTOS IMPRESSOS ACESSÍVEIS?**

As orientações sobre impressão legível da EBU encontram-se descritas num documento separado. Está disponível em formato pdf (janeiro de 2017), atualmente apenas em inglês. O documento indica princípios básicos com exemplos de boas práticas que pode aplicar facilmente.

## <span id="page-22-3"></span><span id="page-22-1"></span>**6. FORMATOS ALTERNATIVOS**

Concentrámo-nos muito na acessibilidade dos documentos eletrónicos. No entanto, existe uma série de casos em que os documentos eletrónicos não seriam satisfatórios e em que são mais apropriados formatos alternativos, porque:

- Nem todos possuem um computador adaptado às suas necessidades.
- As pessoas não levam os seus computadores para todo o lado, por exemplo, para ler um livro no comboio, uma ementa num restaurante ou um jornal na sala de espera do médico.
- As pessoas normovisuais também não leem tudo no seu computador. Por exemplo, ler um livro no sofá não é tão confortável num portátil.

#### <span id="page-22-2"></span>6.1. Caracteres ampliados

Isto significa disponibilizar uma impressão com um tamanho de letra maior do que o "padrão". Deve ser utilizado um mínimo de 16 pontos para documentos

em caracteres ampliados, mas para algumas pessoas com deficiência visual pode ser necessário um texto de até 20 pontos.

Como a maioria da informação impressa é gerada por processadores de texto, é possível imprimir cópias no tamanho de letra solicitado para satisfazer necessidades individuais.

Recomenda-se a utilização de caracteres ampliados para quaisquer documentos destinados a pessoas mais idosas que têm maior probabilidade de ter problemas de visão.

#### <span id="page-23-0"></span>6.2 Braille

O número de pessoas com deficiência visual capazes de ler braille é reduzido, mas para estas pessoas é um instrumento crucial. Quase toda a informação pode ser transcrita para braille - desde horários de transportes a música.

Para produzir braile é necessário uma impressora braille e um programa que converta o texto para um formato que possa ser enviado para a impressora. As organizações que não têm acesso a uma impressora braille podem encomendar documentos em braille a uma agência externa (ver secção "Quem pode ajudar?").

#### <span id="page-23-1"></span>6.3. Áudio

Uma versão áudio da sua informação, não só beneficia as pessoas com deficiência visual, como também é ideal para pessoas com dificuldades de aprendizagem, baixos níveis de literacia ou para quem possa ter problemas nas mãos.

O [DAISY](http://www.euroblind.org/publications-and-resources/making-information-accessible-all#daisy) é uma norma internacional para livros acessíveis. Os livros DAISY podem ser gravados por uma voz sintética ou lidos por uma voz humana.

Para romances e outra prosa, a voz humana é a única opção aceitável. Podem ser utilizados gravadores e microfones de secretária básicos para produção interna. No entanto, é aconselhável utilizar uma empresa externa de transcrição para várias cópias, documentos longos, informação complexa e qualidade profissional.

Para documentos técnicos, catálogos, manuais, jornais e informação em rápida atualização é aceitável uma versão áudio produzida com uma voz sintética. No entanto, tenha em atenção que não estão disponíveis vozes sintéticas com qualidade para todas as línguas europeias.

Estão disponíveis programas gratuitos para Word e OpenOffice para converter um documento num livro DAISY, gravado com uma voz sintética. Certifique-se de que o seu documento está acessível antes de tentar produzir a versão DAISY. São disponibilizadas instruções na [secção 4.2.2 para Microsoft Word](#page-14-0) e na [secção 4.3.2 para OpenOffice.](#page-14-1)

## <span id="page-24-0"></span>6.4 Livros digitais

Os livros eletrónicos não são, à partida, um formato alternativo, como os caracteres ampliados, o braille e o áudio descritos acima. A razão pela qual os incluímos aqui prende-se com o facto de terem o potencial de proporcionar às pessoas com deficiência visual um acesso mais barato e mais rápido a mais livros. Existem dois problemas principais que precisam de ser resolvidos:

- 1. Existem vários formatos de livros digitais. Infelizmente, a técnica de encriptação utilizada em muitos desses formatos torna os livros inacessíveis aos leitores com deficiência visual.
- 2. Os livros digitais têm muitas vezes de ser lidos em dispositivos específicos. Um livro digital só pode ser considerado acessível se este dispositivo também for acessível.

Os formatos de livro digital, dispositivos de leitura e questões de direitos de autor são um tópico em rápida mudança. Uma vez que isto ultrapassa o âmbito

desta publicação, remetemos para o [sitio eletrónico do RNIB](http://www.rnib.org.uk/ebooks) para informação atualizada.

#### <span id="page-25-0"></span>6.5. Estratégia para formatos alternativos

Verifique a informação que produz e estabeleça prioridades. Algumas informações devem estar disponíveis desde o início em diferentes formatos para impressão padrão. Outras informações devem ser disponibilizadas em diferentes formatos quando solicitadas por um cliente.

Quando se produz informação em vários formatos desde o início, esta deve ser de qualidade equivalente e estar disponível ao mesmo preço e ao mesmo tempo que a impressão padrão. Isto significa que, quando se está a planear uma publicação, é essencial planear a produção dos formatos alternativos ao mesmo tempo que se planeia a sua versão de impressão padrão.

Quando tiver produzido os seus formatos alternativos, precisa de informar os seus clientes de que eles estão disponíveis. Infelizmente, muitas pessoas com deficiência visual têm baixas expetativas de obter informação de uma forma que possam ler, por isso não a solicitam. Isto é muitas vezes mal interpretado pelas organizações como uma falta de procura.

A produção de formatos alternativos tem um custo adicional. Contudo, este custo é provavelmente muito pequeno quando comparado com o que a sua empresa ou organização gasta em informação impressa padrão.

## <span id="page-26-0"></span>**7. QUEM PODE AJUDAR?**

Um pouco por toda a Europa, existem muitas organizações que acumulam conhecimento no domínio da acessibilidade digital. Estas podem ajudá-lo a:

- organizar sessões de formação para os seus funcionários,
- **verificar os seus [modelos](#page-26-1) ou alguns dos seus documentos ou páginas** eletrónicas em termos de acessibilidade,
- produzir [formatos alternativos](#page-22-3) das suas informações (braille, caracteres ampliados, áudio).

Contacte o gabinete da EBU em Paris e especifique o que procura em que país e eles fornecer-lhe-ão os dados de contacto de organizações próximas para o ajudar.

## <span id="page-26-1"></span>**8. GLOSSÁRIO**

#### **DAISY**

O DAISY é uma norma internacional para livros acessíveis. Na maioria dos casos, um livro DAISY contém uma gravação áudio do texto. O áudio é gravado em ficheiros MP3 e existem ficheiros adicionais que ajudam o utilizador a navegar pelo livro. Poderá encontrar informação adicional no sítio [eletrónico do Consórcio DAISY.](http://www.daisy.org/)

#### Leitor de ecrã

Software num computador ou smartphone que torna esses dispositivos acessíveis a utilizadores com deficiência visual. O software pode ler o texto a partir do ecrã com uma voz sintética e/ou enviá-lo para uma linha em Braille.

#### Modelo

Um documento incompleto que é utilizado repetidamente como modelo. Todos os documentos começam com um modelo. Mesmo uma página em branco é um modelo que contém definições de tamanho de página, tipos de letra e cores predefinidas, etc. Também pode ser um documento quase completo com texto, gráficos e outros conteúdos. Por exemplo, um modelo de "ata de reunião" pode incluir secções para data, hora, local, lista de participantes, medidas a tomar, etc.

# <span id="page-27-0"></span>**9. DECLARAÇÃO DE EXONERAÇÃO DE RESPONSABILIDADE**

Esta publicação foi atualizada pela última vez em agosto de 2017. Desde então, podem ter sido lançados novos softwares ou descritas características que já não existem.

Não é intenção desta publicação ser um manual completo de formação sobre a criação de documentos acessíveis. Optámos deliberadamente por manter o texto resumido e por recorrer a outras fontes para explicações mais aprofundadas. O que descrevemos não é a única forma de tornar a sua informação acessível. Tentamos apresentar soluções que não sejam demasiado complicadas e que, sempre que possível, não exijam programas dispendiosos.

Quaisquer comentários, correções ou sugestões para atualização do conteúdo da publicação podem ser enviados para o escritório da EBU.

## <span id="page-28-0"></span>**10. SOBRE ESTA PUBLICAÇÃO**

Esta publicação é editada pela comissão de acesso à informação da União Europeia de Cegos. Em vez de reproduzir o texto, incentivamos que forneça uma ligação para o mesmo. Atualmente, a publicação está disponível em inglês, neerlandês, francês, alemão e espanhol. Convidamos as organizações ou indivíduos a traduzi-la para a sua língua. Esse trabalho será coordenado pelo gabinete da EBU, por isso informe-o da sua intenção de efetuar uma tradução.

Este documento é apoiado ao abrigo do Programa da Comunidade Europeia para o Emprego e a Solidariedade Social - PROGRESS (2007-2013).

Este programa é gerido pela Direção-Geral do Emprego, Assuntos Sociais e Igualdade de Oportunidades da Comissão Europeia. Foi estabelecido para apoiar financeiramente a implementação dos objetivos da União Europeia na área do emprego e assuntos sociais, tal como estabelecido na Agenda Social, e assim contribuir para a realização dos objetivos da Estratégia UE 2020 nestes domínios.

O Programa de sete anos visa todos os interessados que possam ajudar a moldar o desenvolvimento de legislação e políticas sociais e de emprego adequadas e eficazes, em toda a UE-27, EFTA-EEE e países candidatos e précandidatos à UE.

A missão do PROGRESS consiste em reforçar a contribuição da UE no apoio ao empenho dos Estados-Membros. O PROGRESS será fundamental para:

- disponibilizar análise e aconselhamento político nas áreas políticas do PROGRESS;
- monitorizar e elaborar relatórios sobre a implementação da legislação e políticas da UE nas áreas políticas do PROGRESS;
- promover a transferência de políticas, a aprendizagem e o apoio entre os Estados-Membros sobre os objetivos e prioridades da UE; e
- transmitir os pontos de vista dos interessados e da sociedade em geral

## <span id="page-29-0"></span>**11. SOBRE A EBU**

A EBU (União Europeia de Cegos) é uma organização europeia não governamental, sem fins lucrativos, fundada em 1984. É um dos seis organismos regionais da União Mundial de Cegos. Protege e promove os direitos e os interesses das pessoas com deficiência visual na Europa.

Voltar aos conteúdos